## **7. Podstawy analizy widmowej**

Ćwiczenie jest dwuczęściowe. Pierwsza, demonstracyjna część ćwiczenia służy praktycznej ilustracji sposobu uzyskiwania widma metodą filtrowania sygnału oraz ułatwia zrozumienie istoty działania filtrów pasmowo przepustowych. Aparatura przedstawiona na schemacie stanowiska pozwala między innymi porównywać na ekranie oscyloskopu przebiegi czasowe przed filtracją i po przejściu przez filtr pasmowy oraz mierzyć wartości skuteczne amplitudy na wyjściu poszczególnych filtrów. Zestaw aparatury może być rozszerzony o dodatkowy analizator tercjowy i kolejne generatory sygnałowe.

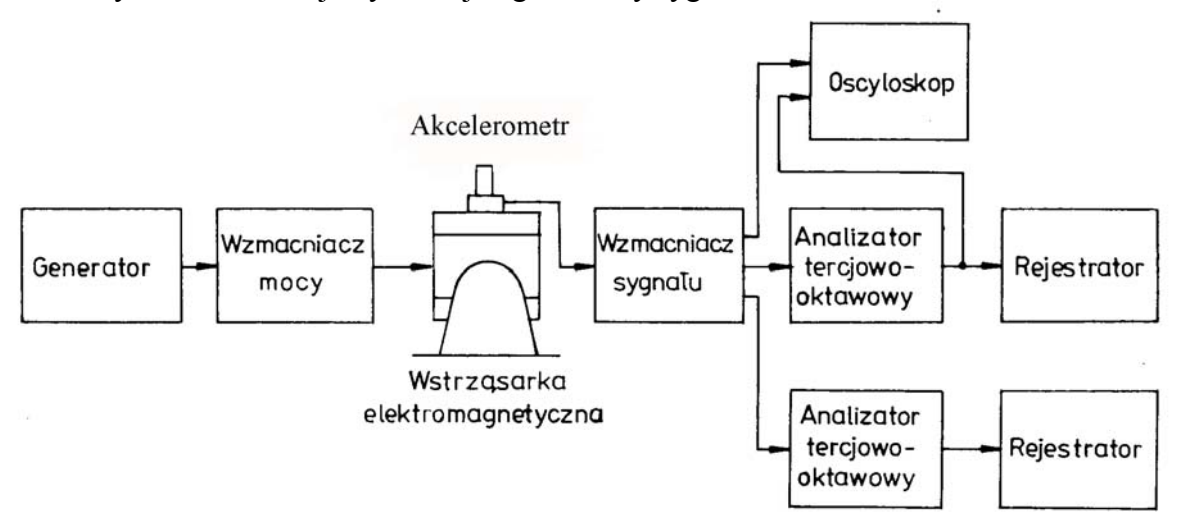

**Rys. II.7.1** Schemat stanowiska laboratoryjnego

Druga część ćwiczenia jest wykonywana samodzielnie przez studentów, a polega na zbadaniu drgań wzbudnika i określeniu głównych cech sygnału drganiowego posługując się metodą analizy widmowej.

Należy:

- przeprowadzić wzorcowanie torów pomiarowych wykorzystując źródło sygnału odniesienia,
- wykonać analizę tercjową (oktawową) drgań wstrząsarki wybranym analizatorem (zanotować parametry),
- znaleźć częstotliwości dwóch dominujących składowych harmonicznych,
- określić amplitudy przyspieszeń drgań tych składowych,
- obliczyć błędy uśredniania dla filtrów o pasmach przepustowych, w których mieszczą się częstotliwości tych składowych (czas uśredniania ograniczony jest momentami włączania kolejnych filtrów).

Warunkiem zaliczenia ćwiczenia na ocenę dostateczną jest co najmniej prawidłowe wyznaczenie częstotliwości dominujących harmonicznych.

Wzorcowanie najwygodniej wykonać rejestrując wychylenie piórka dla sygnału wzorcowego przy wciśniętych przyciskach "Lin" lub włączonych filtrach z pasmem przepustowym pokrywającym częstotliwość sygnału wzorcowego. Rejestratory graficzne współpracują z analizatorami: przełączanie filtrów i przesuw papieru są zsynchronizowane. Analizę uruchamia się włączeniem wysuwu papieru przez wciśnięcie stosownych przycisków na płytach czołowych rejestratorów. Jest to przycisk "Paper Drive Start" w rejestratorze Brüel &Kjær 2307 (przełącznik "Pen Drive" powinien znajdować się w położeniu "On") lub sekwencja dwóch przycisków: czerwonego "BO", a następnie białego "VOR" w zestawie RFT (szaro-kremowy). Zatrzymanie wysuwu papieru następuje samoczynnie.

Składowe harmoniczne wyodrębnić należy przez interpretację otrzymanego w wyniku analizy widma tercjowego (oktawowego). Wartość amplitudy przyspieszeń drgań w tercjach/oktawach wynika z porównania z poziomem sygnału wzorcowego.

Nietrudno precyzyjnie określić częstość dominującej składowej harmonicznej przy

założeniu, że poziom amplitudy sygnału na wyjściu filtru kształtuje tylko jedna składowa. Wystarczy w tym celu przeanalizować różnicę tłumienia sąsiednich filtrów i odszukać na charakterystyce częstotliwość odpowiadającą takiej różnicy.

Amplitudę składowej określa się przez porównanie wychylenia pisaka dla sygnału wzorcowego z wychyleniem odpowiadającym odpowiedzi filtra, w którego paśmie przepustowym mieści się badana składowa harmoniczna. Obowiązuje oczywiście dobra znajomość własności skali decybelowej.

Błąd uśredniania oblicza się korzystając z zależności opisanych w rozdziale o błędach pomiarów.

W sprawozdaniu, oprócz dołączenia wykresu otrzymanego z rejestratora, należy podać tok postępowania przy obliczaniu częstości głównych składowych harmonicznych, amplitud przyspieszeń tych składowych, i błędu uśredniania, oraz zamieścić wyniki obliczeń. Każdy student wykonuje sprawozdanie samodzielnie w laboratorium.

## **Charakterystyki filtrów**

Wykonanie ćwiczenia jest możliwe pod warunkiem znajomości charakterystyk filtrów użytych do analizy widmowej. Dwa pierwsze rysunki przedstawiają wykresy charakterystyk filtrów oktawowych i tercjowych w bloku RFT 01018 (szaro-kremowy). Filtry Brüel&Kjær'a (płyta czołowa zielona) mają charakterystyki zgodne z dwoma kolejnymi wykresami. Na wykresach oś częstotliwości wyskalowano względem znormalizowanych częstotliwości środkowych filtrów, co w praktyce oznacza, że odczytany współczynnik pomnożyć należy przez znormalizowaną częstotliwość środkową filtra.

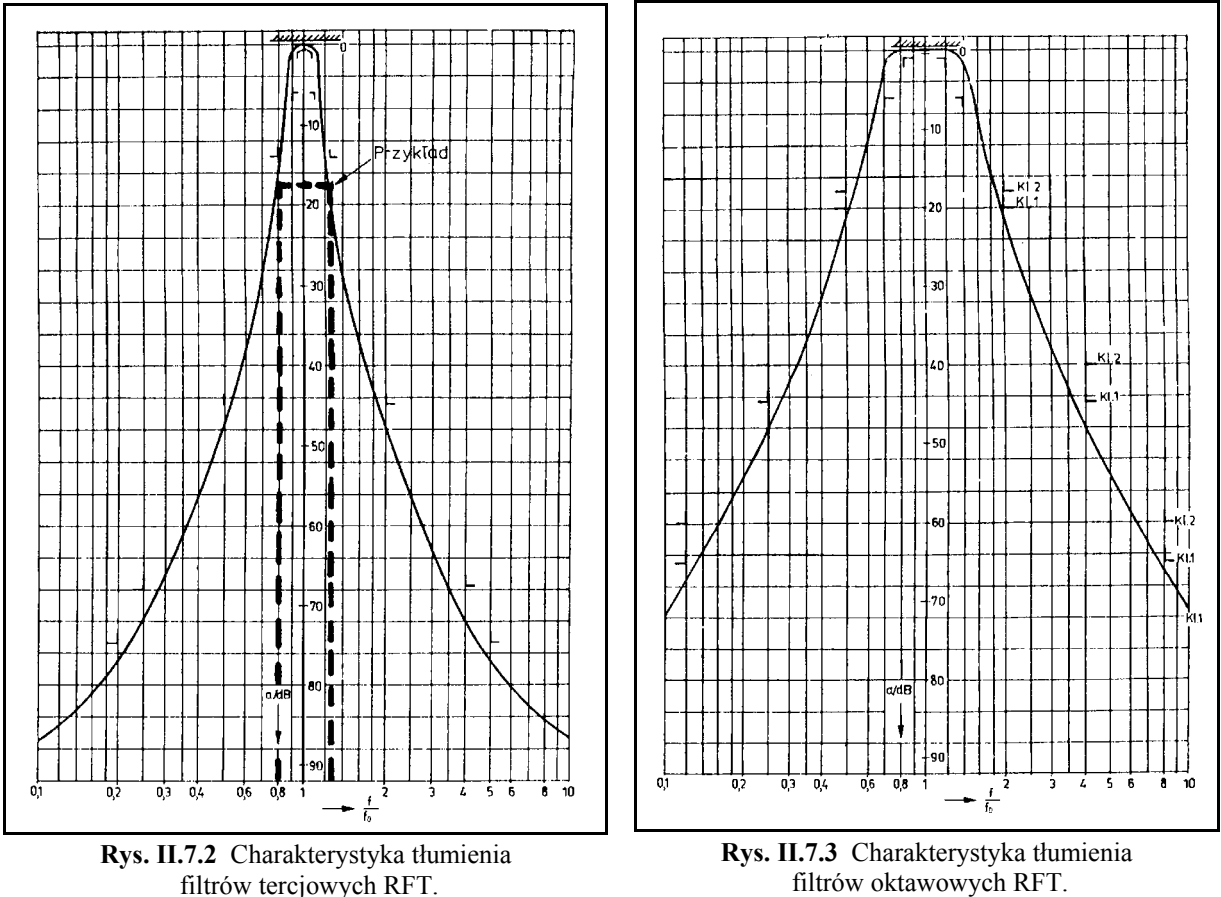

filtrów oktawowych RFT.

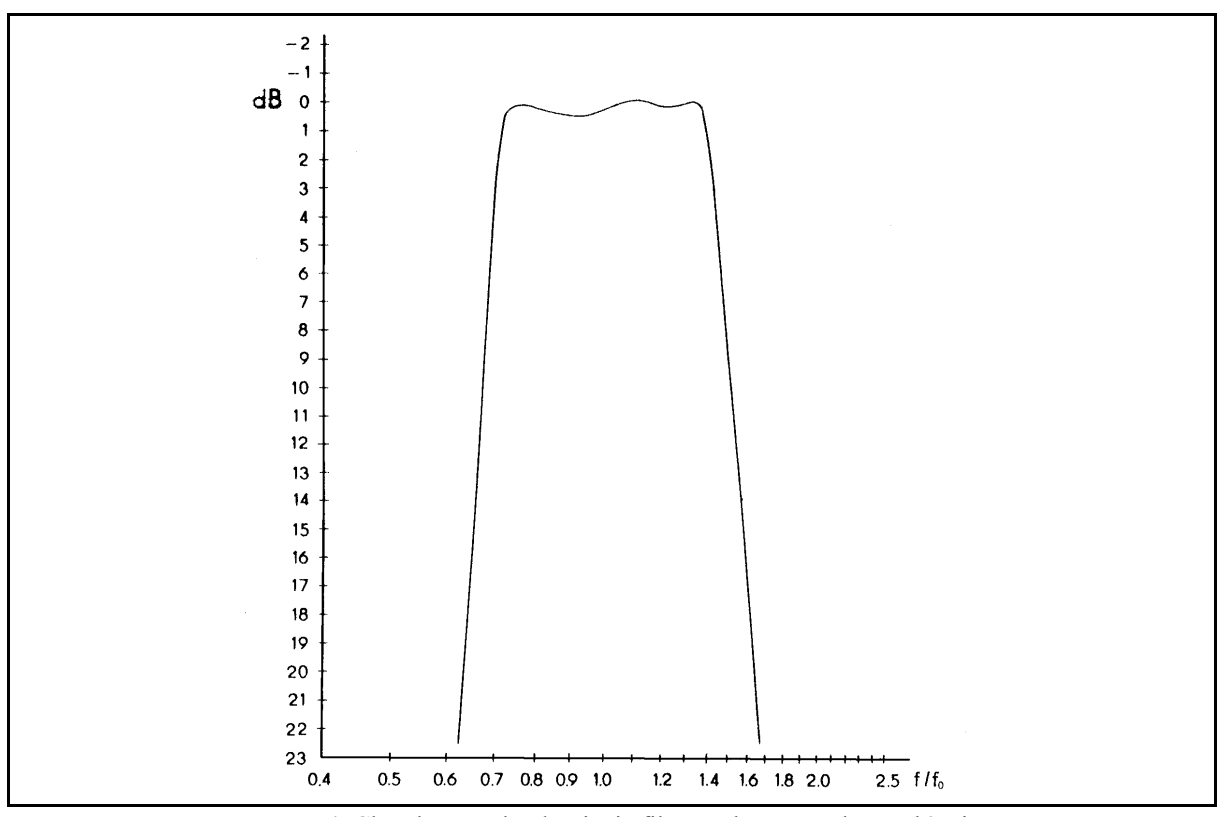

**Rys. II.7.4** Charakterystyka tłumienia filtrów oktawowych Brüel&Kjær.

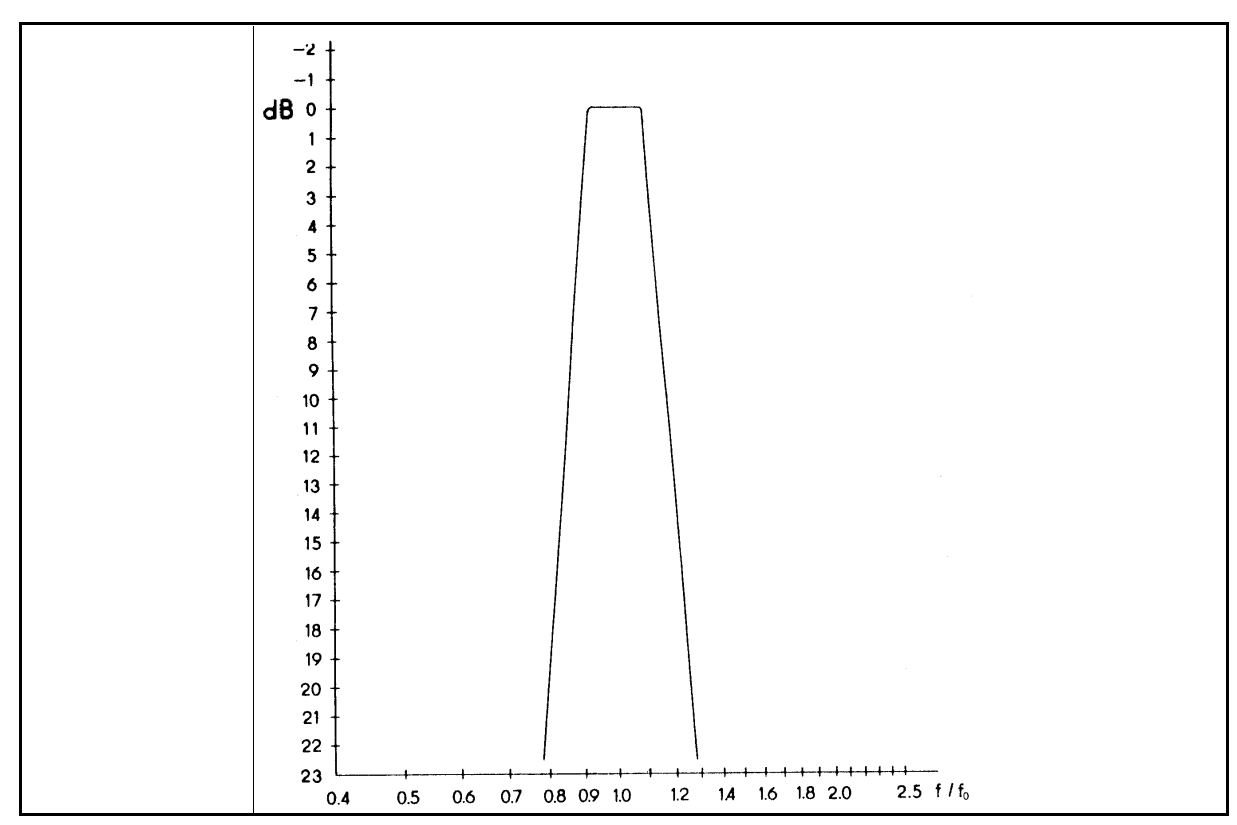

**Rys. II.7.5** Charakterystyka tłumienia filtrów tercjowych Brüel&Kjær.

## **Przykład interpretacji widma**

Na kolejnym rysunku przedstawiono widmo tercjowe sygnału wzorcowego, wykonane analizatorem RFT. Widać, że najwyższy poziom reprezentuje tercję o częstotliwości środkowej 80 Hz. Wysokość tego prążka sięga 27 decybeli powyżej zera skali. W tercjach sąsiednich (63 Hz i 100 Hz) pisak wychylił się tylko o 10 dB, sygnał został więc stłumiony o 17 dB względem tercji 80 Hz. Takie tłumienie, zgodnie z charakterystyką filtrów tercjowych RFT, odpowiada stosunkowi częstotliwości sygnału harmonicznego do częstotliwości środkowej tercji 63 Hz około 1.25. Wynika stąd, że częstotliwość sygnału wzorcowego wynosi około 80 Hz. Analogiczny wynik można uzyskać przez porównanie wysokości prążków w tercjach 80 Hz i 100 Hz: dla tercji 100 Hz tłumienie o 17 dB odpowiada 0,8 częstotliwości środkowej.

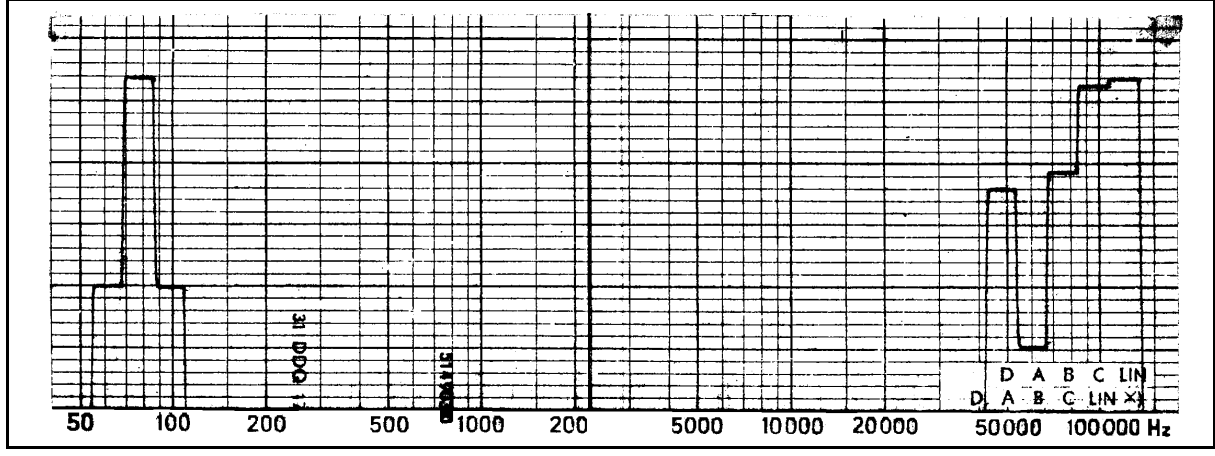

**Rys. II.7.6** Widmo tercjowe sygnału wzorcowego.

Sygnał wzorcowy to drgania harmoniczne o amplitudzie skutecznej przyśpieszeń 7.07 [ms-2]. Zatem prążki reprezentujące odpowiedź filtrów tercjowych 63 Hz i 100 Hz odwzorowują wartość skuteczną amplitudy przyspieszeń 0.999 [ms-2], są bowiem o 17 dB niższe od prążka tercji 80 Hz. Szerokość jednej tercji na wykresie wynosi 5 [mm], co przy prędkości przesuwu papieru 1 [mm s-1] daje czas między przełączeniem kolejnych filtrów równy 5 sekund. Stąd, na podstawie zależności wiążącej błąd z czasem uśredniania i szerokością pasma przepustowego tercji 80 Hz (szerokość pasma  $\Delta f = 89.2 - 70.8 = 18.4$  [Hz]), otrzymujemy błąd uśredniania równy 2.07%.